## Package 'PdPDB'

<span id="page-0-0"></span>November 10, 2017 Depends plyr, stats, utils, graphics, grDevices, dendextend, tseries, Type Package Title Pattern Discovery in PDB Structures of Metalloproteins Version 2.0.1 Date 2017-11-09 Author Luca Belmonte <luca.belmonte@unimore.it>, Sheref S. Mansy <sheref.mansy@unitn.it> Maintainer Luca Belmonte<luca.belmonte@unimore.it> Description Looks for amino acid and/or nucleotide patterns and/or small ligands coordinated to a given prosthetic centre. Files have to be in the local file system and contain proper extension. License MIT + file LICENSE RoxygenNote 5.0.1 NeedsCompilation no Repository CRAN

### R topics documented:

Date/Publication 2017-11-10 18:41:22 UTC

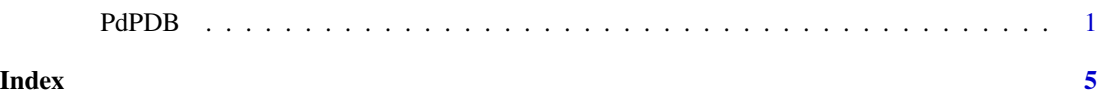

PdPDB *Pattern Discovery in PDB Structures of Metalloproteins*

#### **Description**

Looks for amino acid and/or nucleotide patterns coordinated to a given prosthetic centre. It also accounts for small molecule ligands. Patterns are aligned, clustered and translated to logo-like sequences to infer coordination motifs.

#### Usage

PdPDB(path, metal, n, perc, interactive, dropsReplicate)

#### Arguments

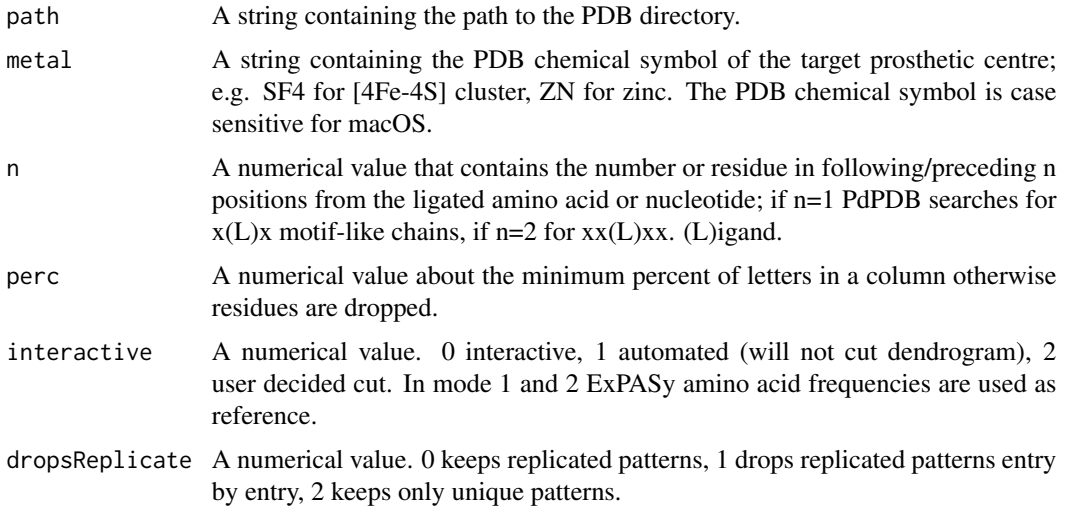

#### Value

PdPDB generates a list of ".csv" and ".svg" files that will be stored in the same folder of the analyzed pdb/cif files (see "path"), its output is as follows:

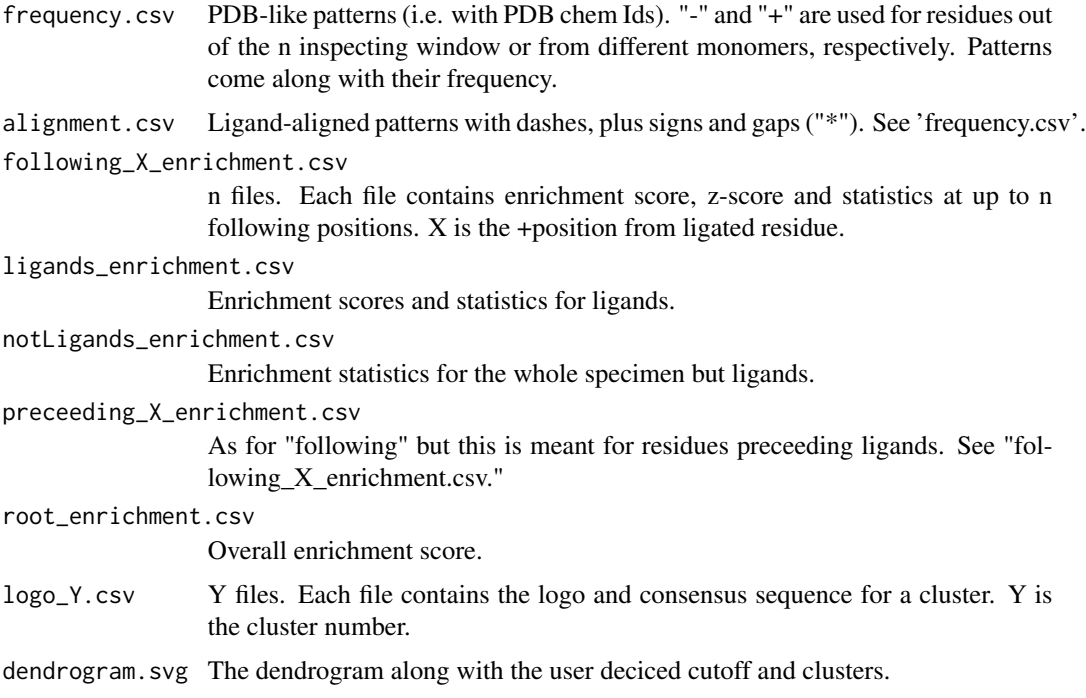

#### PdPDB 3

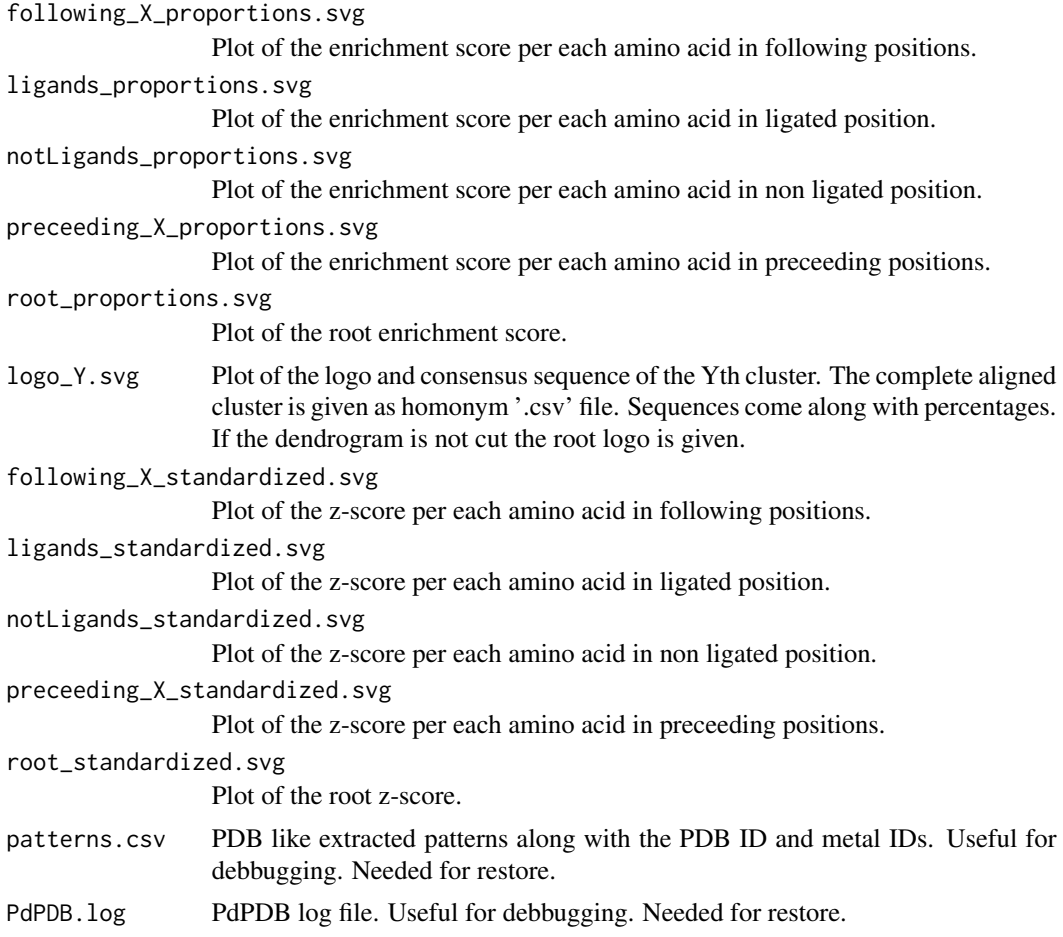

#### Note

Files have to be in the local file system and contain the ".pdb" or ".cif" extension. Output files use brackets to highlight ligands and/or 'L' in heading line.

#### Author(s)

Luca Belmonte, Sheref S. Mansy

#### References

Belmonte L, Mansy SS Patterns of Ligands Coordinated to Metallocofactors Extracted from the Protein Data Bank, Journal of Chemical Information and Modeling (accepted)

#### Examples

```
################ Defining path to PDBs
path_to_PDB="inst/extdata/PDB" # this is where pdb/cif files are stored
```
################ Research Parameters

```
metal="SF4" # searches for [4fe-4s] coordinating patterns
n=1 # searches for x(L)x patterns, (L) coordinates to SF4
perc=20 # drops residues with less than the 20% of frequency
interactive= 0 # interactive. User decided references and dendrogram cut
dropsReplicate=0 # do not remove replicated patterns
```
################ Launch PdPDB PdPDB(path\_to\_PDB,metal,n, perc, interactive, dropsReplicate)

# <span id="page-4-0"></span>Index

∗Topic PDB, PdPDB, [1](#page-0-0) ∗Topic alignment, PdPDB, [1](#page-0-0) ∗Topic coordinating PdPDB, [1](#page-0-0) ∗Topic ligand PdPDB, [1](#page-0-0) ∗Topic metal, PdPDB, [1](#page-0-0) ∗Topic metalloproteins, PdPDB, [1](#page-0-0) ∗Topic motifs PdPDB, [1](#page-0-0) ∗Topic patterns, PdPDB, [1](#page-0-0)

PdPDB, [1](#page-0-0)